# SAS/Graph: code hatched from EG

Mike Atkinson & Cheryl Sivertson

### SAS/Graph using Enterprise Guide

- Can generate charts and plots without requiring any actual coding
- Generates all SAS code underneath, which gives options:
	- Work strictly through Enterprise Guide
	- It is possible to insert SAS code at certain points, while still managing the code using EG settings
	- You can change the code afterwards you'll have to maintain the SAS code
		- Enterprise Guide gives you a good starting point

### Goptions code generated by EG

GOPTIONS xpixels=900 ypixels=900;

GOPTIONS COLORS = (CX9999CC , CX66997F , CXCCCC66 , CXCC6666 , CXB3CC99 , CX6699CC , CXCC9966 , CX66CC99 , CXCC99CC , CX3F769A , CX9966CC , CXB0C1F4);

#### EG-generated Legend statement

Legend1

CSHADOW=GRAY

- POSITION = (TOP CENTER OUTSIDE)
- LABEL=( "Grade Codes")
- ;

### EG-generated Axis Statements

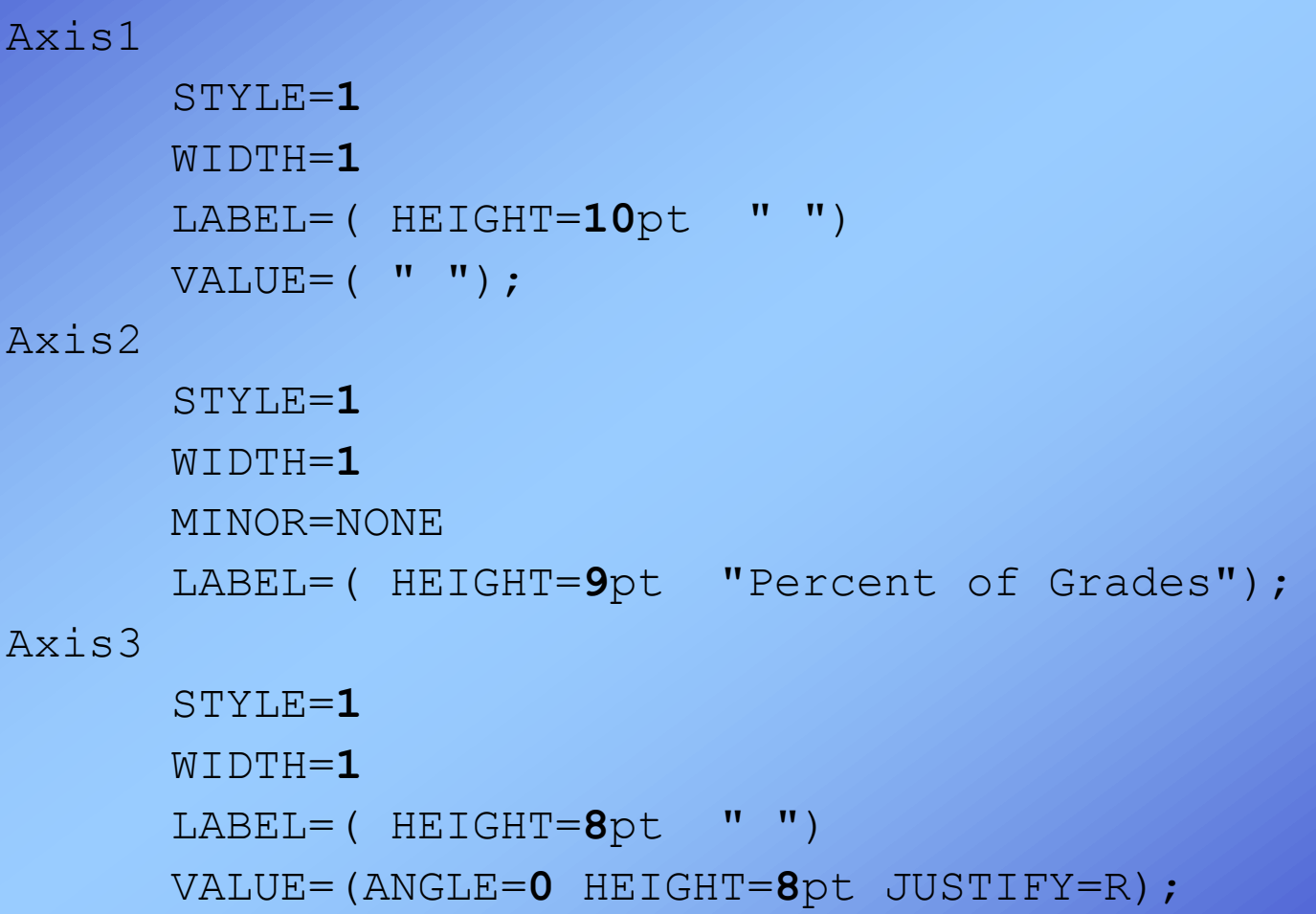

### Axis statement

- Can specify labels, scale, and more for each axis.
- Axis statement can be referenced in the VBAR or HBAR statement (of GCHART) for:
	- raxis: Response axis (vertical axis for VBAR)
	- maxis: Midpoint axis
	- gaxis: Group axis (if group used)

### EG-generated Proc Gchart code

```
PROC GCHART DATA=WORK.SORTTempTableSorted;
format Grade_Numeric Grade.;
HBAR TERM_CODE /
       SUBGROUP=Grade_Numeric
       GROUP=COURSE_FACULTY
       FRAME
       TYPE=PCT
       G100
       LEGEND=LEGEND1
       COUTLINE=MAGENTA
       MAXIS=AXIS1
       RAXIS=AXIS2
       GAXIS=AXIS3
       LREF=1
       CREF=BLACK
       AUTOREF
```
### About fonts

- There are 3 font families defined in the PDF specification that will look in PDFs:
- Helvetica
- Courier
- Times
- Each of these has a base version and can also be specified as:
	- /bold
	- /oblique
	- /bold/oblique
- E.g. Helvetica/oblique

#### Added ODS statements to PDF

filename pdffile "path/to/file/UVic chart.pdf";

options orientation=landscape; goptions dev=sasprtc ftext="Helvetica"; ods listing close; ods printer pdf file=pdffile notoc; ods noresults;

**\* SAS/graph code here;**

ods listing; ods printer close; ods results;

### To create ActiveX, minor changes:

filename **htmlfile** "path/to/file/UVic\_chart.**html**" ;

options orientation=landscape; goptions dev=**activex** ftext="Helvetica"; ods listing close; ods **html** file=**htmlfile**; ods noresults;

**\* SAS/graph code here;**

ods listing; ods **html** close; ods results;

## ActiveX output (truncated)

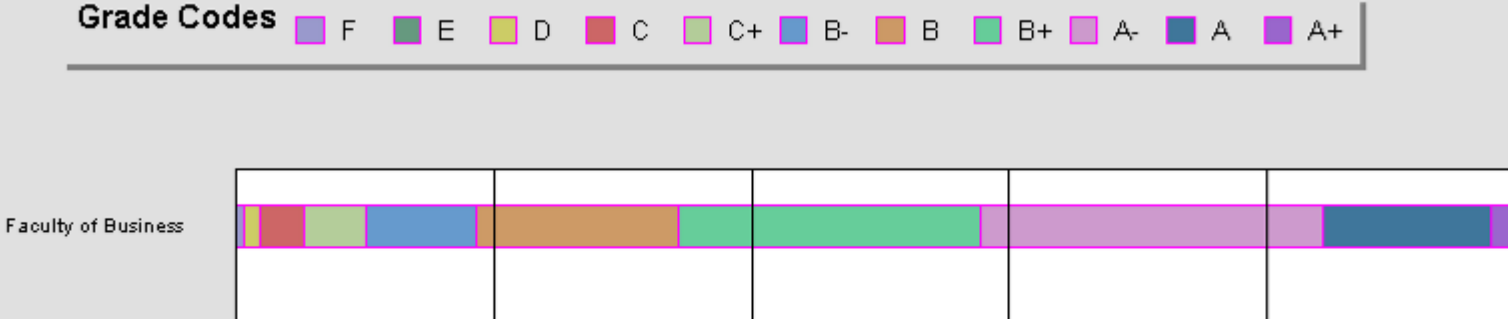

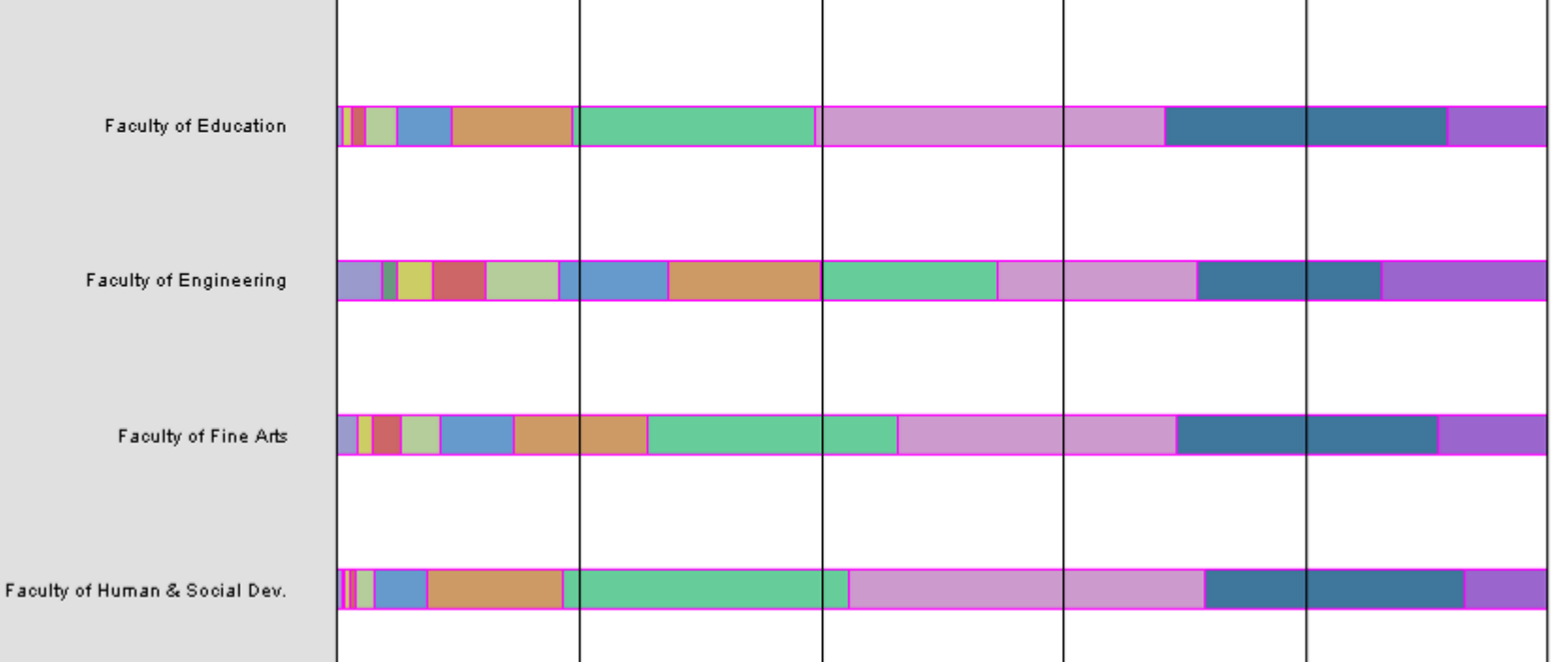

### PDF Output (truncated)

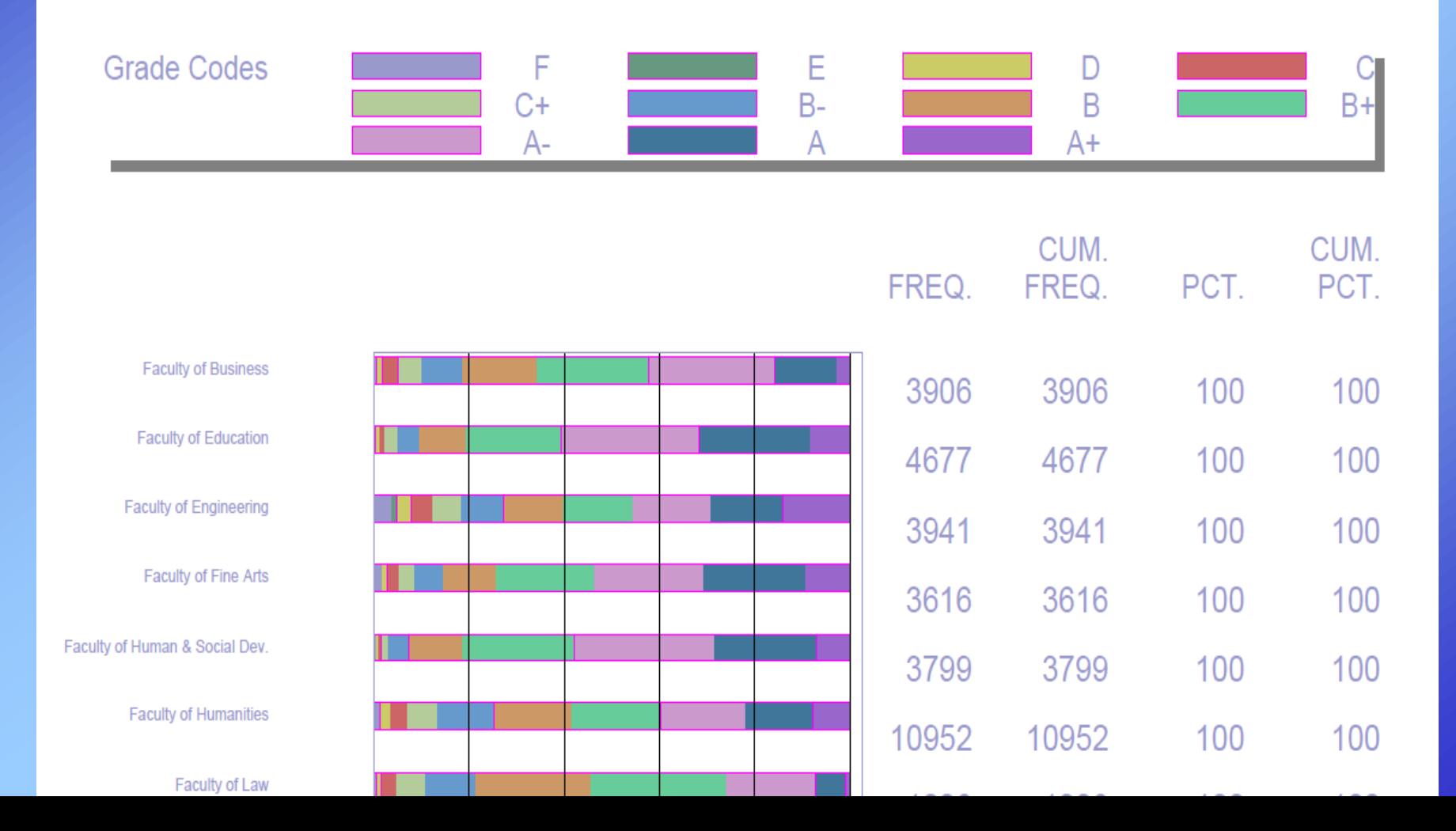

### With nostats option added

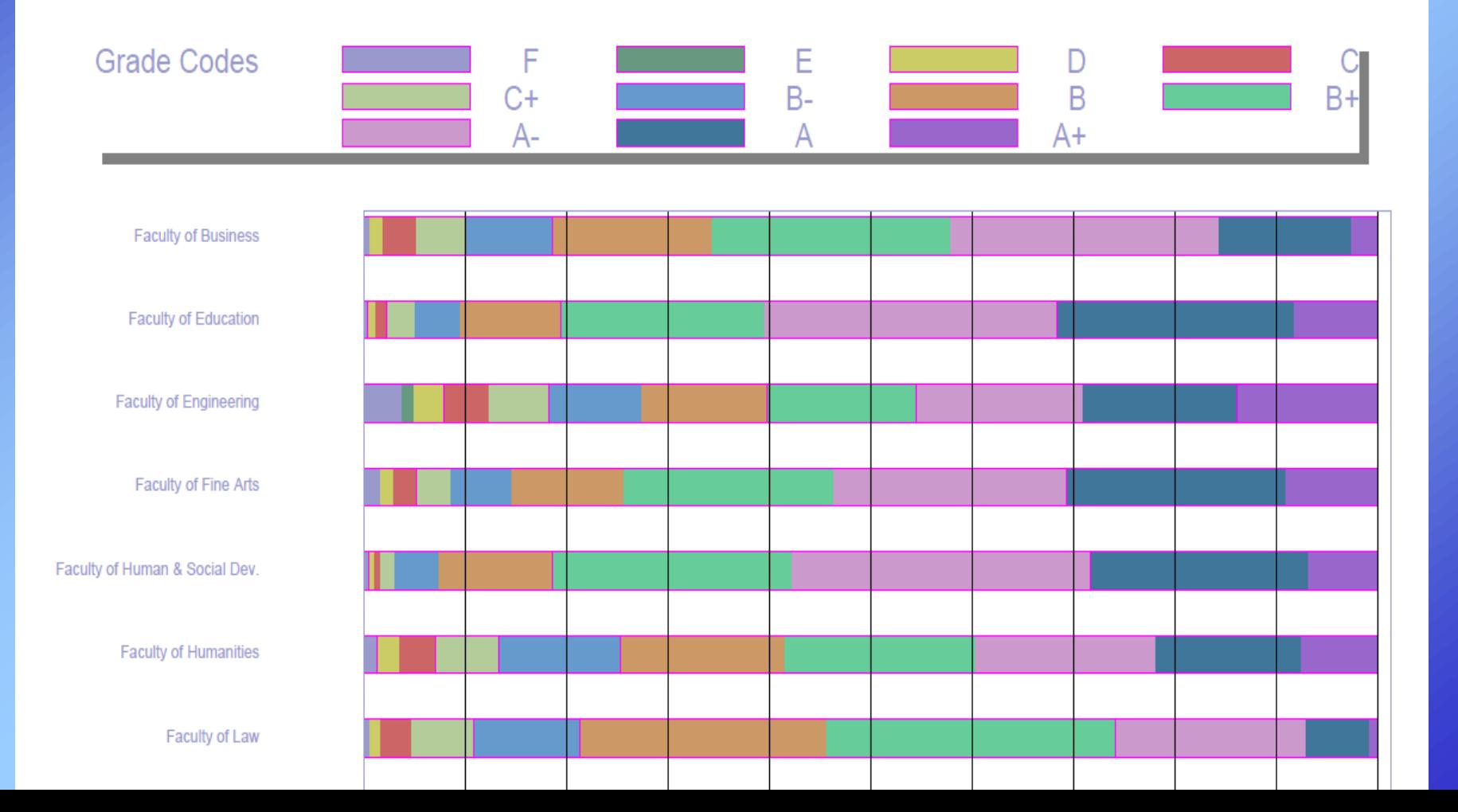

### Adding goptions ctext=black;

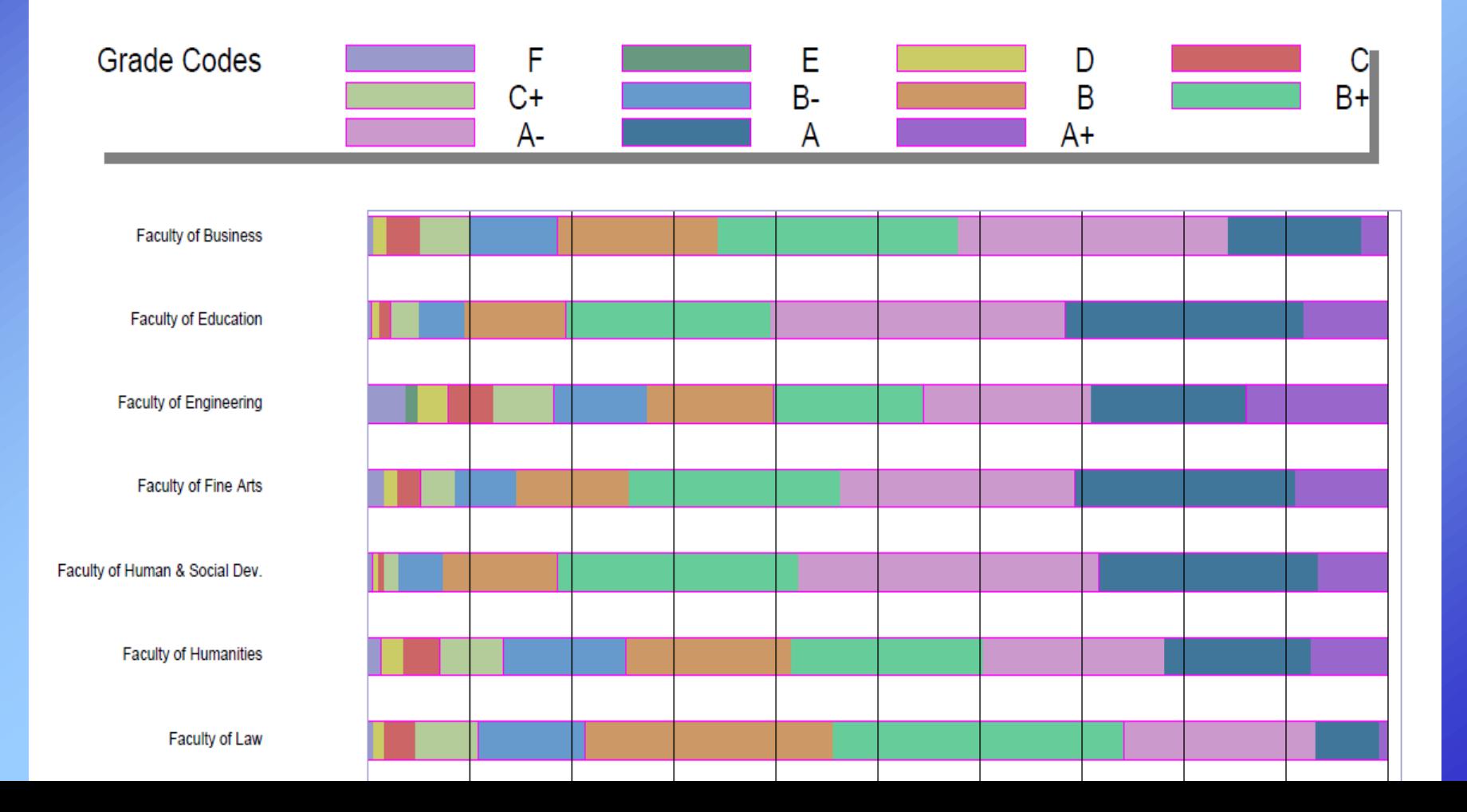

### Working with colour

- Can specify RGB values using format: color=cxFFFFFF
- Can also reference many colours by name, such as:
	- DodgerBlue (cxFFDAB9)
	- Burlywood (cxDEB887)
	- and (yeah) Blue (cx0000FF), Green (cx008000), Cyan (cx00FFFF), etc.
- A good resource for colours is the SAS web page: <http://support.sas.com/techsup/technote/ts688/ts688.html>

#### Pattern statements for colours

- pattern1 color=cx662F14; \* Deep redish orange;
- pattern2 color=cxFF4500; \* Orange Red;
- pattern3 color=cxEEE8AA; \* Pale goldenrod;
- pattern4 color=cxDEB887; \* Burlywood;
- pattern5 color=cxDAA520; \* Goldenrod;
- pattern6 color=cx8A7AA6; \* Pale purplish blue;
- pattern7 color=cx7B68EE; \* Medium slate blue;
- pattern8 color=cx7A5299; \* Light violet;
- pattern9 color=cx3CB371; \* Medium sea green;
- pattern10 color=cx2E8B57; \* Sea green;
- pattern11 color=cx2E734E; \* Strong green;
- 
- 
- 
- 
- 
- 
- 
- 
- 
- 
- 

### Bar colour now more logical

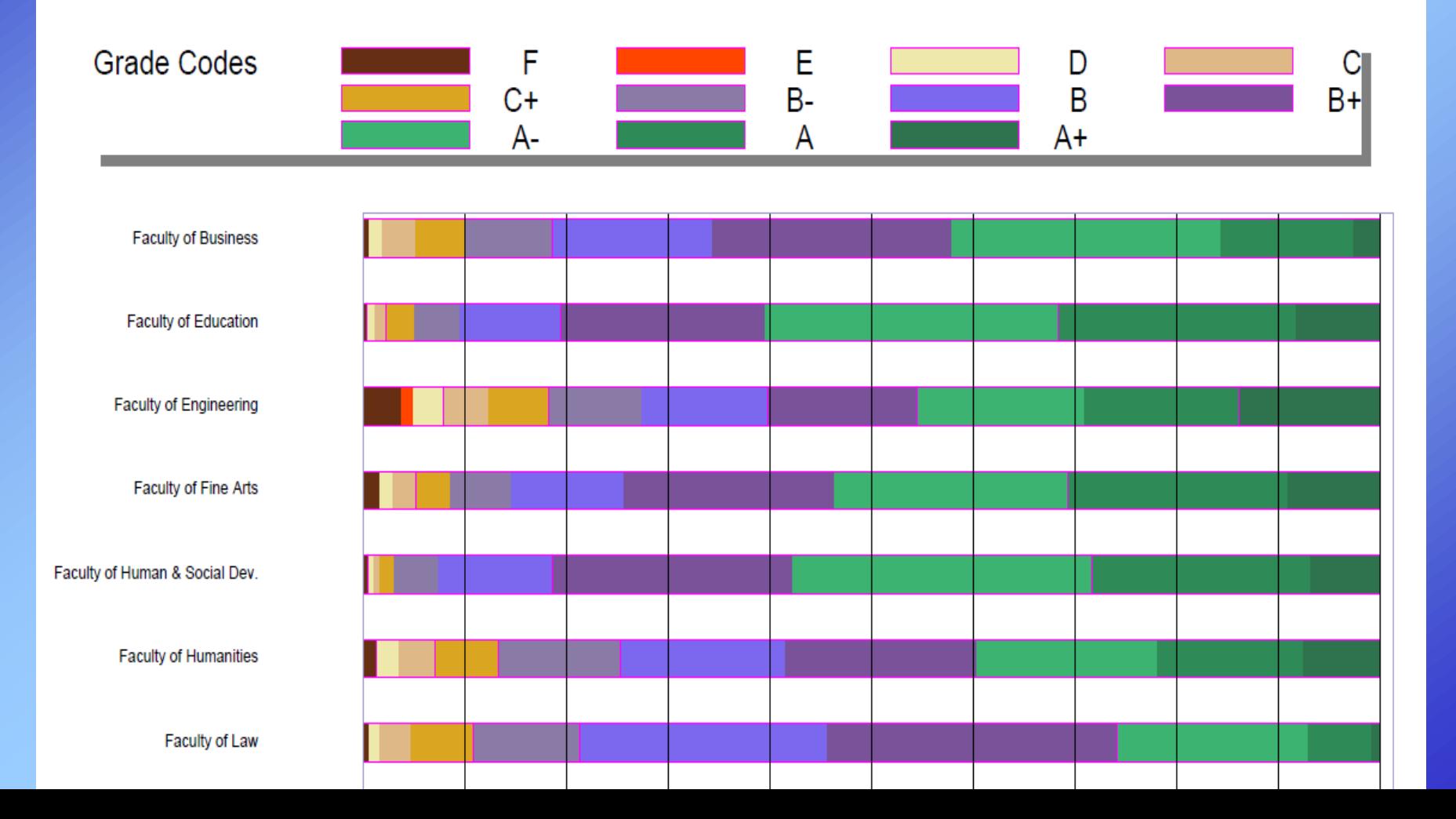

### Improving the legend

#### legend1

 POSITION = (TOP CENTER OUTSIDE)  $LABEL =$  ("Grade Codes")  $order = (9 to -1 by -1)$ **shape = bar(0.5cm, 0.5cm)** ;

### Some improvement to legend

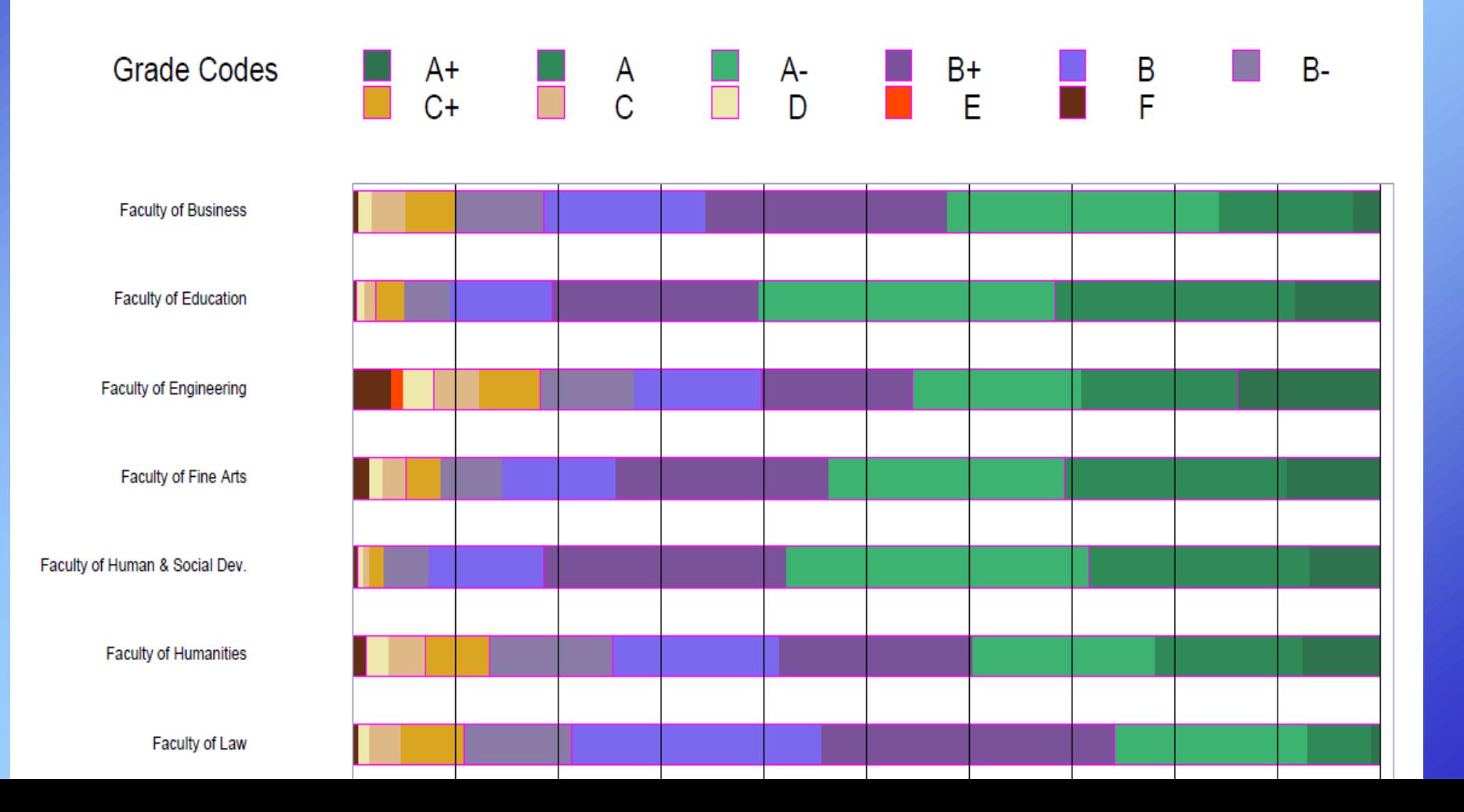

#### More improvements to the legend

legend1

 POSITION = (**right middle** OUTSIDE) order= $(9$  to  $-1$  by  $-1$ ) shape=bar(0.5cm, 0.5cm) **value=(justify=left h=12pt) across=1 LABEL=(position=top "Grade" justify=center "Codes")**  $\mathcal{L}^{\text{max}}$ 

# Legend at right

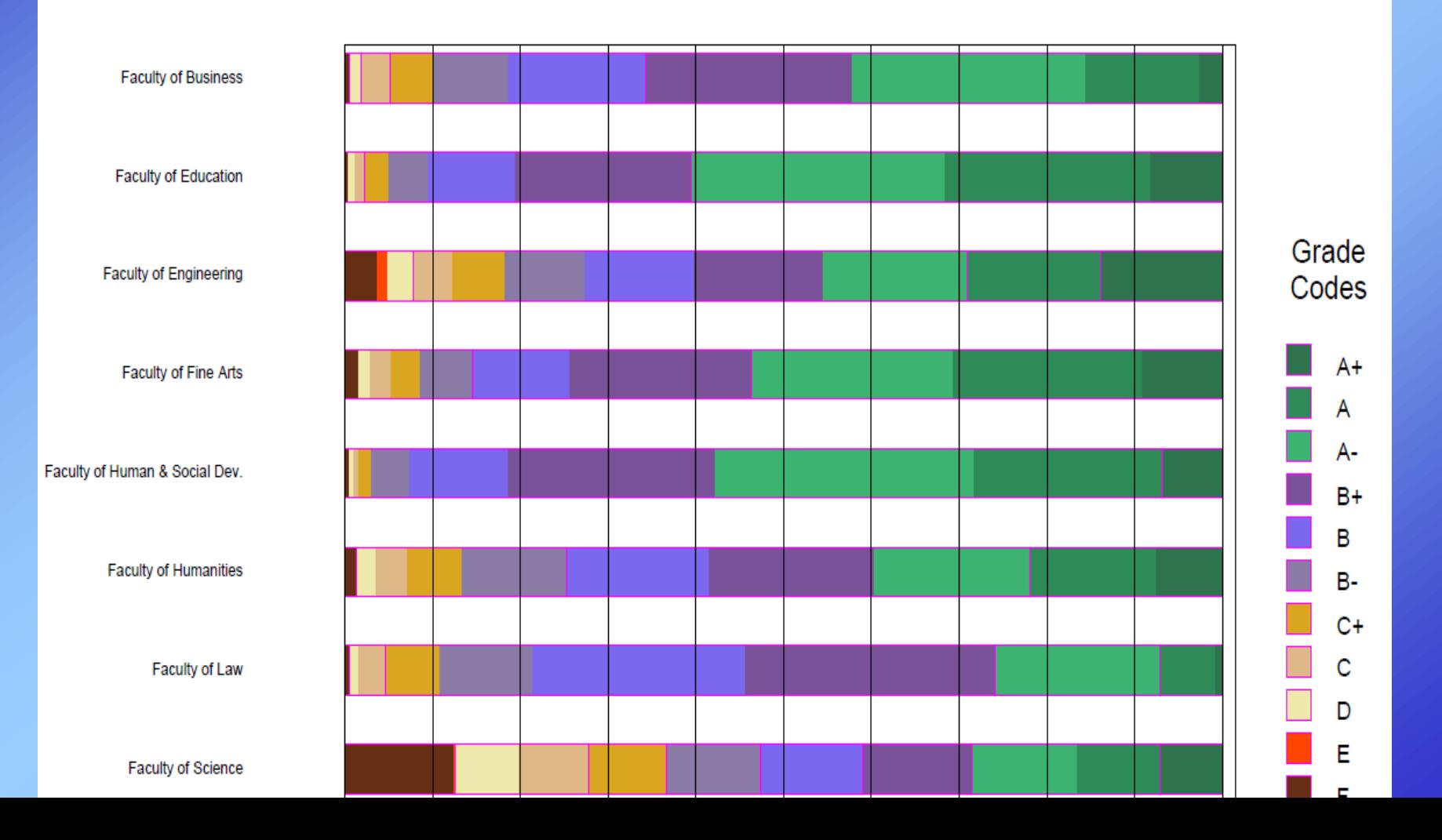

#### Going a step further with annotations

HBAR TERM\_CODE / NOSTATS GROUP = course faculty SUBGROUP = Grade\_Numeric  $TYPE$  = PCT G100 FRAME  $LFGEND = LEGEND1$  $MAXIS = AXIS1$  $RAXIS = AXIS2$  $GAXIS = AXIS3$  $LREF = 1$  $CREF = BIACK$  AUTOREF **annotate = annotations** ;

#### Percentage of Grade Distribution for Fall 2009

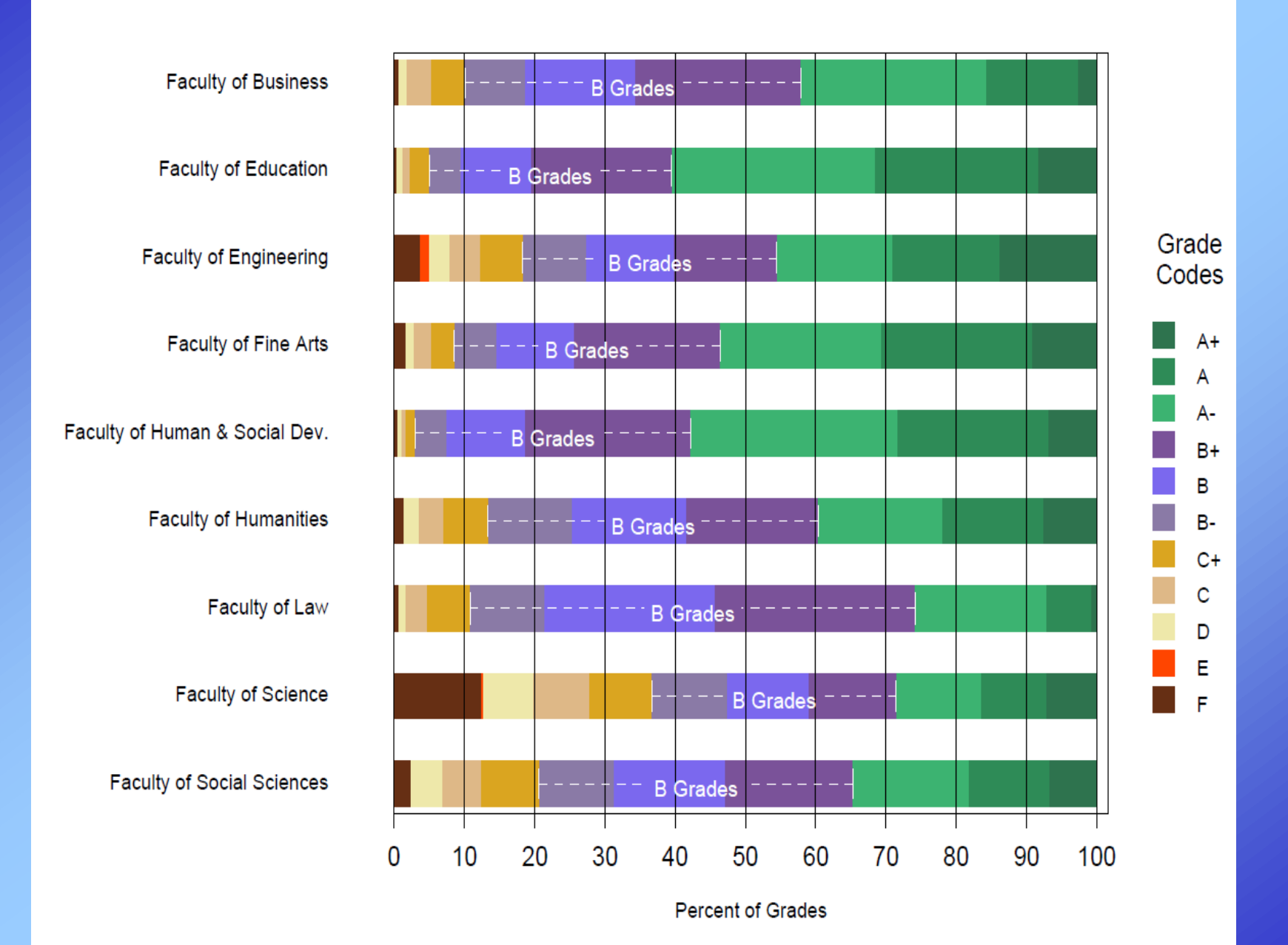

Percentages for each grade are relative to the total undergraduate grades in each faculty.

### Creating Annotations dataset

- Gives instructions to SAS/Graph
- Has one observation per instruction
- The location of items can be given in relation to items in the bar chart (such as the horizontal bars)
- It's usually best to create the annotations using values in the dataset being charted as a starting point
	- In this case, however, the percentages had to be calculated first

# Creating percentages, for use in building annotations

```
proc sql;
  create table percentages as
  select TERM_CODE,
           COURSE_FACULTY,
          sum(case when grade code in ('A+', 'A', 'A-')then 1 else 0 end) as a_group,
          sum(case when grade code in ('B+', 'B', 'B-')
             then 1 else 0 end) as b_group,
           count(*) as students,
           (calculated a_group) / (calculated students)
             as pct a group format=percent7.1,
           (calculated b_group) / (calculated students)
             as pct b group format=percent7.1
  from UVic_data
  group by TERM CODE, course faculty;
quit;
```
# percentages dataset

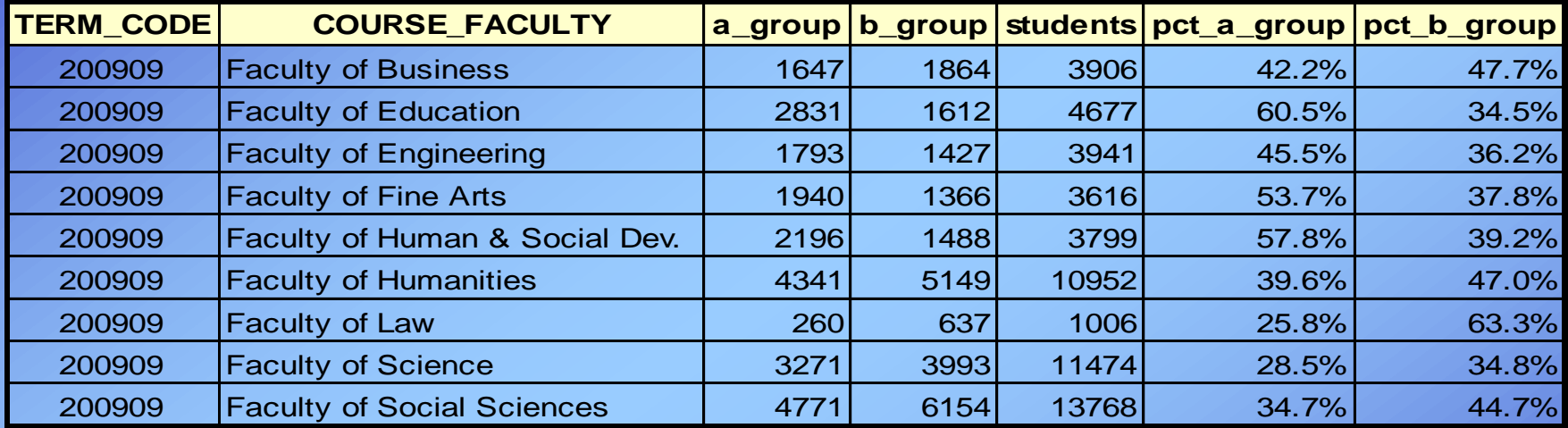

- When:
	- $\bullet$  'A' = write annotations after drawing chart
	- $\cdot$  'B' = write annotations before drawing chart (default)
	- Recommendation: usually you will want to use when='A'

- Xsys and Ysys:
	- Specify how locations on the page are interpreted
	- E.g. xsys="2" and ysys="2" positions using data values (relative to those being charted)
	- E.g. xsys="7" and ysys = "7" positions using relative percentages of the data area

- Hsys:
	- Specifies the size of text, symbols, and potentially a few other items
	- Same choices as for xsys and ysys
	- For simplicity, I use hsys="1", for size as a percentage of the data area

#### • Function:

- This is the key variable, giving the instruction this observation represents
- Sample values:
	- 'label' write text
	- 'symbol' draw a symbol
	- 'draw' draw a line from the previous position to a new position
	- 'move' move to a position without drawing a line

- Color: (without a "u")
	- RGB

e.g. cxCB74D9 (very light purple)

- Named colors (in SAS registry) e.g. peachpuff
- Color Naming System e.g. light moderate purplish blue
- *plus many more ways*

#### • Text:

- When function="label", gives the text to be written
- When function="symbol", gives the name of the symbol to be drawn
	- E.g. text= "dot", with function= "symbol", writes a dot symbol, not the word "dot"

#### • Size:

- Size is specified on the scale defined by the hsys coordinate system
- When function="label", specifies the height of text
- When function="symbol", specifies the height of the symbol
- When function="draw", specifies the thickness of the line

#### • Midpoint:

- In a vbar or hbar chart, the midpoint variable is used to indicate the bar
- Set it to the value of the midpoint variable
- Need to also use group and/or subgroup if those are specified in the chart
- Position along the bar is indicated by the x variable (for hbar charts) or the y variable (for vbar charts)

#### • Group:

- Applies to charts that use a group variable, in addition to midpoint variable
- With the midpoint variable, names the bar that will help determine the position of an annotation element

#### • X:

- Indicates a location along the x (horizontal) axis
- Can be used along with the midpoint variable for positioning on horizontal bar charts
- Can be used along with the y variable for positioning in a plot

- Y:
	- Indicates a location along the y (vertical) axis
	- Can be used along with the midpoint variable for positioning on vertical bar charts
	- Can be used along with the x variable for positioning in a plot

#### • Line:

- Line type
- When drawing lines:
	- Line type  $1 =$  solid line
	- Line types 2 through 46 = various dot/dash lines

#### Instructions used to annotate each bar

- Calculate all the relevant x values for positioning elements
- Using absolute positions:
	- Draw dashed lines across the B grades, leaving room for the text (line=2)
	- Put the label in the middle of the B grades
- At each end of the B grade group, draw a vertical line:
	- Position using absolute position (xsys, ysys='2')
	- Draw line using relative position (xsys, ysys='7')

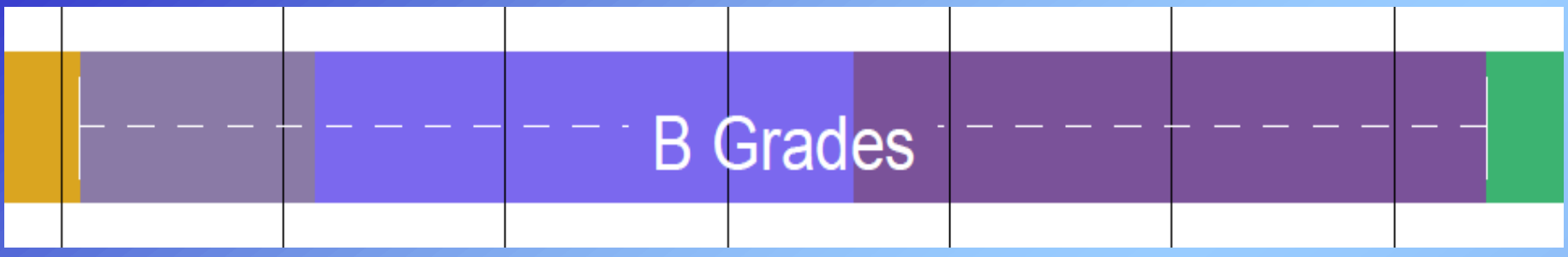

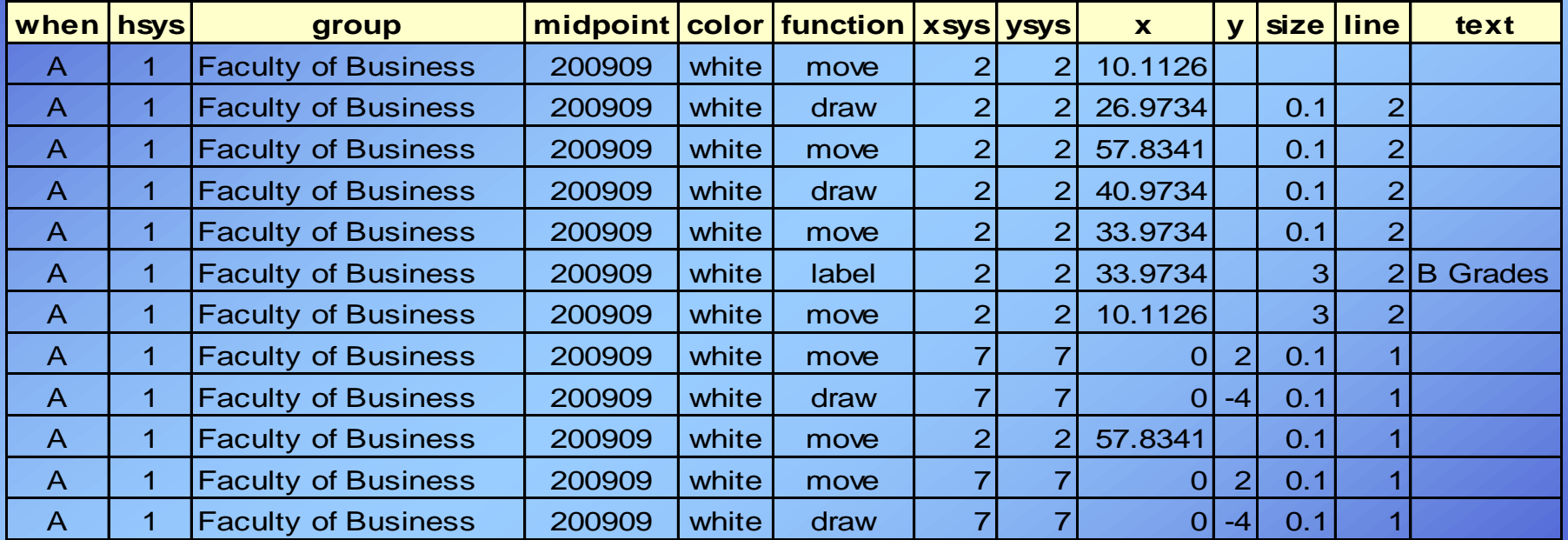

#### *12 annotation observations per bar*

#### Percentage of Grade Distribution for Fall 2009

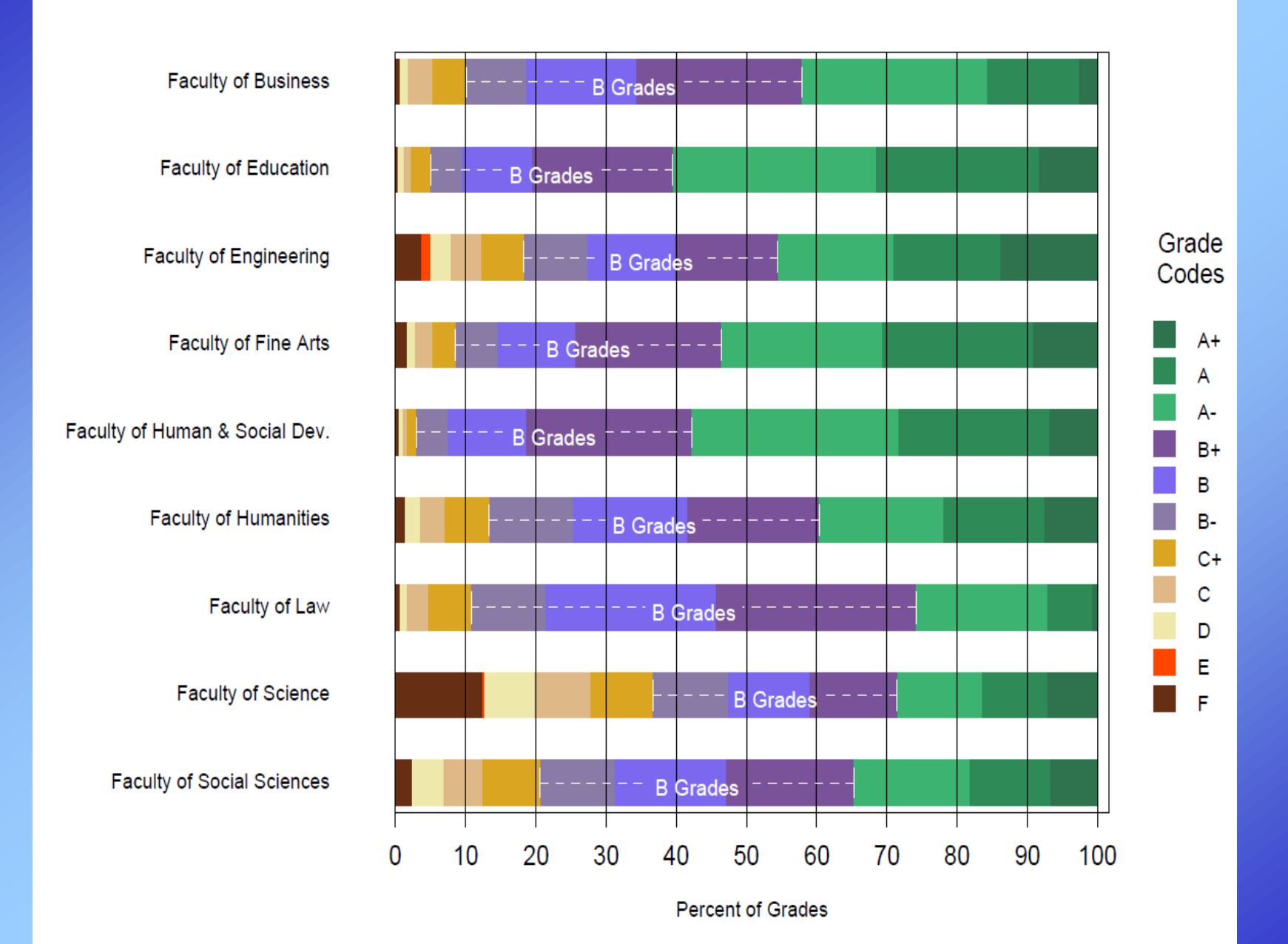

Percentages for each grade are relative to the total undergraduate grades in each faculty.

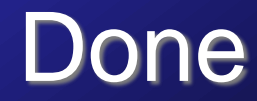

#### Questions?